## 网上报销操作流程图

点击湖北民族大学网上办公的教师网上财务平台(或直接输入IP: 61.136.204.55:800), 进 入URP财务系统主界面,输入账号 (工号)和密码 (身份证后六位)登陆,点击页面左侧"支出管理"下的"支出业务单管理",进入报销操作。

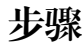

步骤 きょう きょう おおとこ おおおお 洋细操作流程

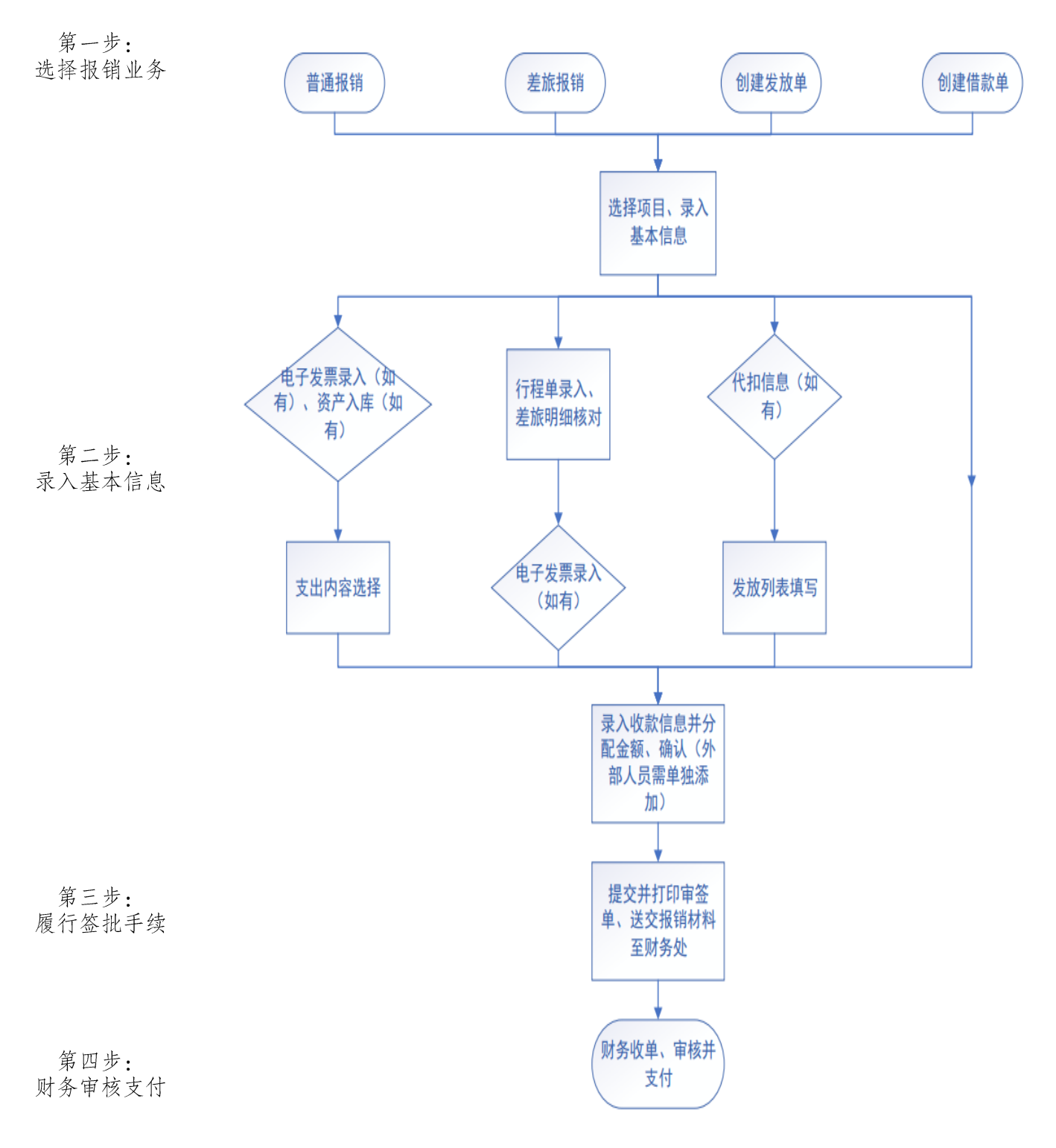